# [MS Guides](https://msguides.com/)

Using Microsoft software products for FREE

### Activating all versions of Windows Server without a product key

Posted by [Always Smile](https://msguides.com/author/guangpeng) in [Microsoft Software Products](https://msguides.com/microsoft-software-products) | Last updated on September 30, 2019

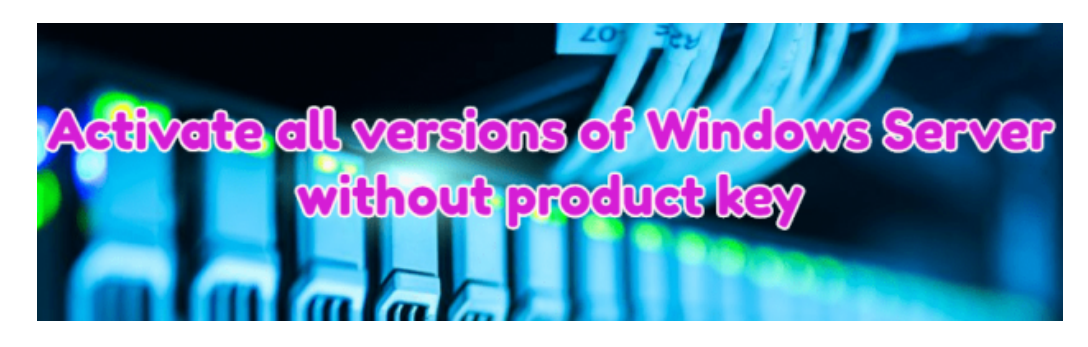

As you know, Windows Server is a specialized operating system which is designed for servers. In today's post, I will show you how to activate Windows in your VPS or dedicated server for FREE using KMS client product key. Although the KMS license is valid for 180 days only but there is no limit on the number of activation. So you can renew it whenever you want. Actually, the license will be renewed automatically every 7 days by default (almost similar to [Let's Encrypt certificate](https://letsencrypt.org/)). In this way, just do it one time and forget it completely.

Note:

- If you are a student, an office worker or any standard user who is using desktop edition of Windows, just skip this post and please do not follow the instructions. I will not be responsible for any damage caused by you.
- All editions of Windows Server in the Microsoft homepage are evaluation ones and not supported by KMS. So if you are using an evaluation version, just [convert it to the retail one](https://msguides.com/computer-tips/convert-windows-server-evaluation.html) before following the below instruction.

#### Supported products:

- Windows Server, version 1809, 1803, 1709.
- Windows Server 2019/2016.
- Windows Server 2008/2012 (R2).

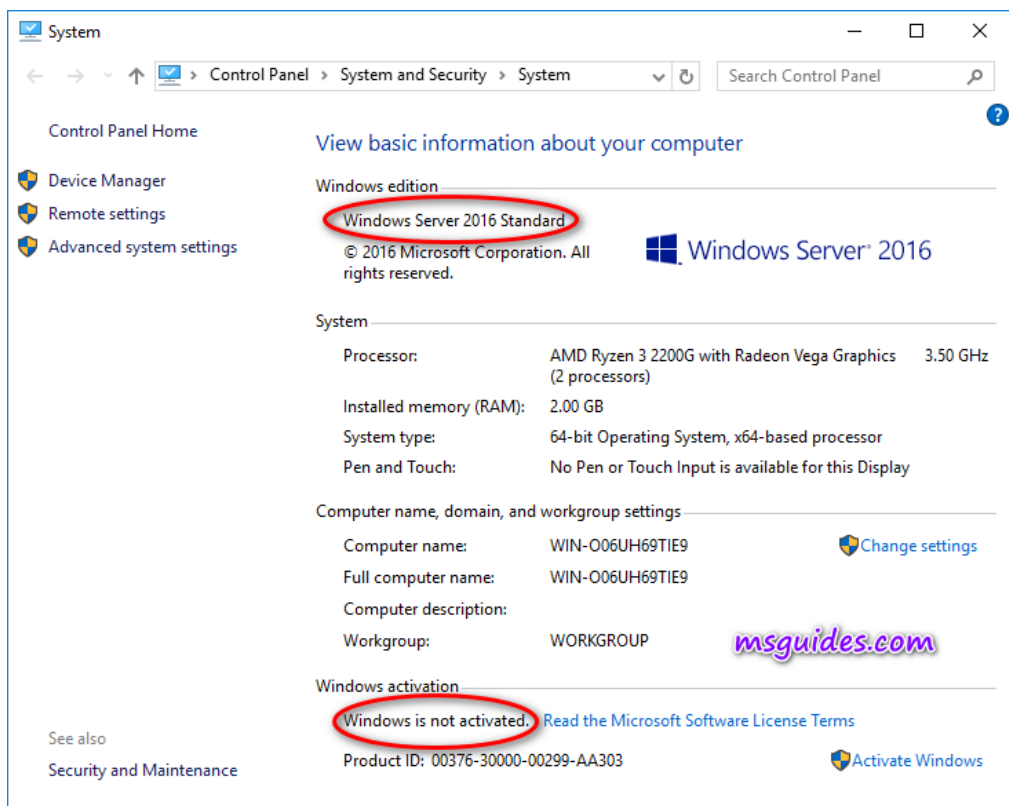

Here is Windows Server status when it is not activated

As you can see in the image above, I am using Windows Server 2016 Standard and it is not activated.

Contents [show]

## Method 1: Manually installing KMS client key and activating it.

Time needed: 1 minute.

Running KMS commands in command prompt manually

## 1. Get the right product key from [the official article of Microsoft](https://docs.microsoft.com/en-us/windows-server/get-started/kmsclientkeys).

The KMS Client Setup Key of WS 2016 Standard is "WC2BQ-8NRM3-FDDYY-2BFGV-KHKQY". I will use it in the next step.

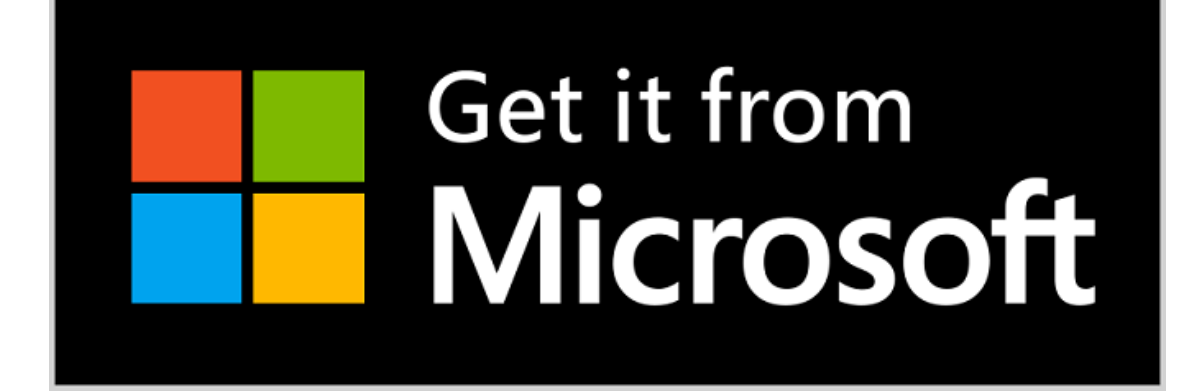

#### 2. Install the key on your server.

To open command prompt, click on the Windows button, search for "cmd" and [run the command prompt as administrator.](https://msguides.com/computer-tips/open-command-prompt-admin.html) Then, enter "slmgr /ipk CLIENTKEY" in the command window. Note: each command is followed by hitting Enter.

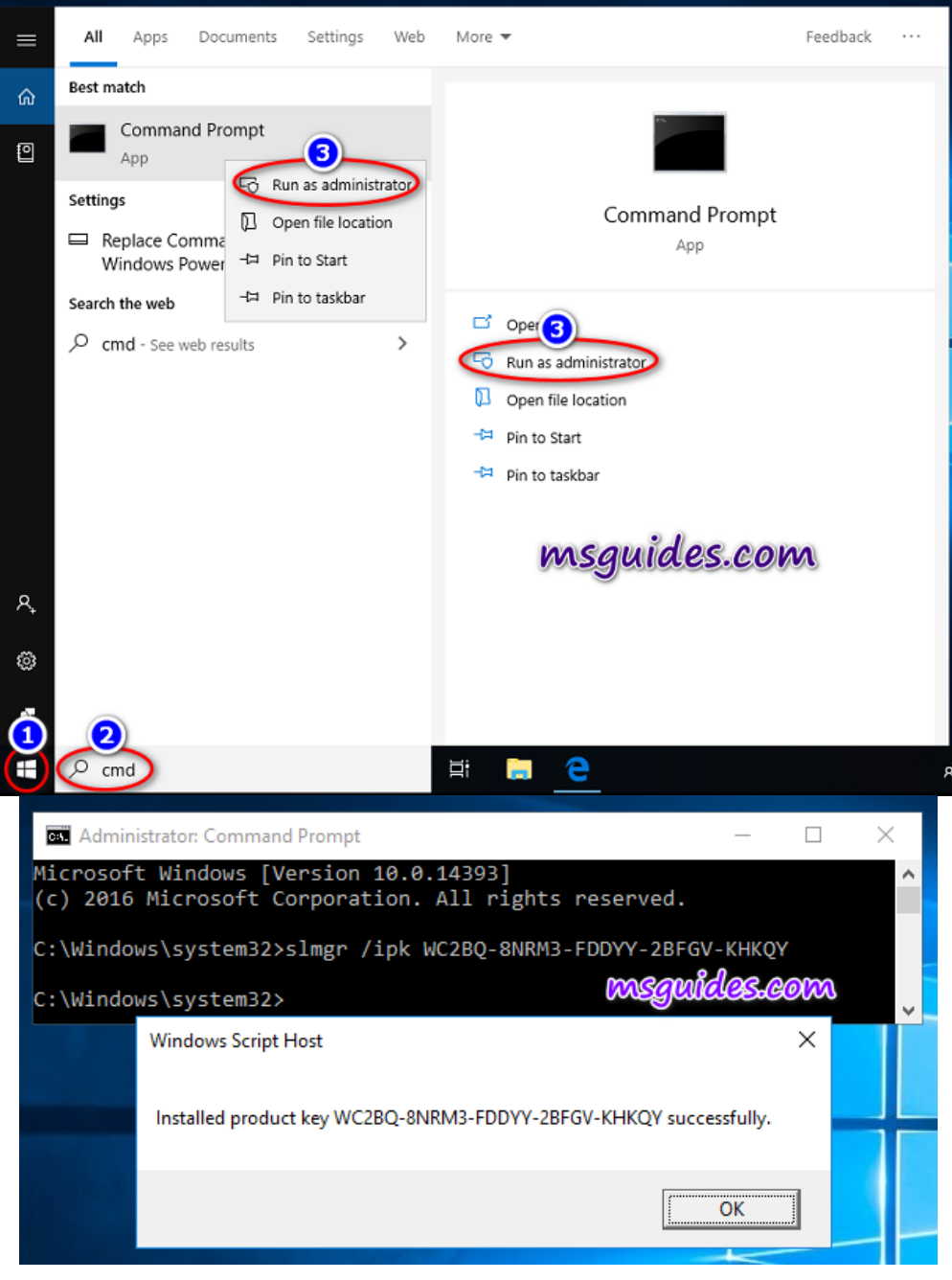

Enter "slmgr /skms kms8.msguides.com" in the window.

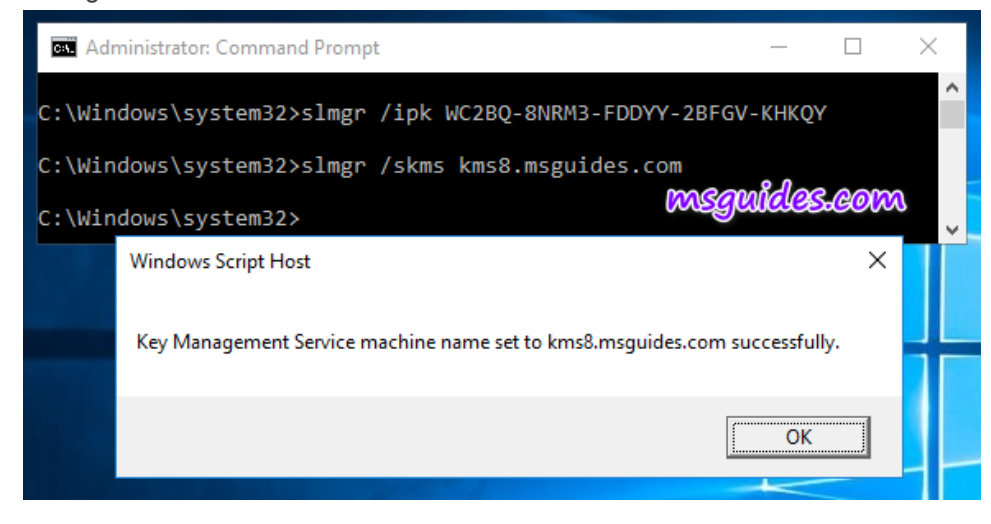

#### 4. Activate the KMS client key.

Finally, use the command "/ato" to activate your Windows.

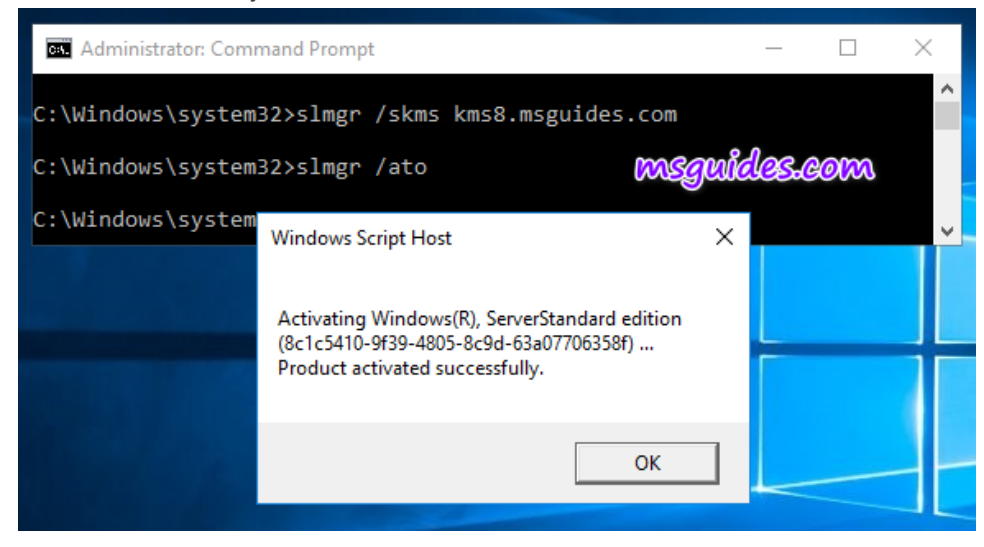

Method 2: Using a pre-written batch file.

This one is not recommend anymore due to [the new update of Microsoft.](https://msguides.com/microsoft-software-products/detected-hacktool.html)

#### Step 1. Copy all the text below into a text file.

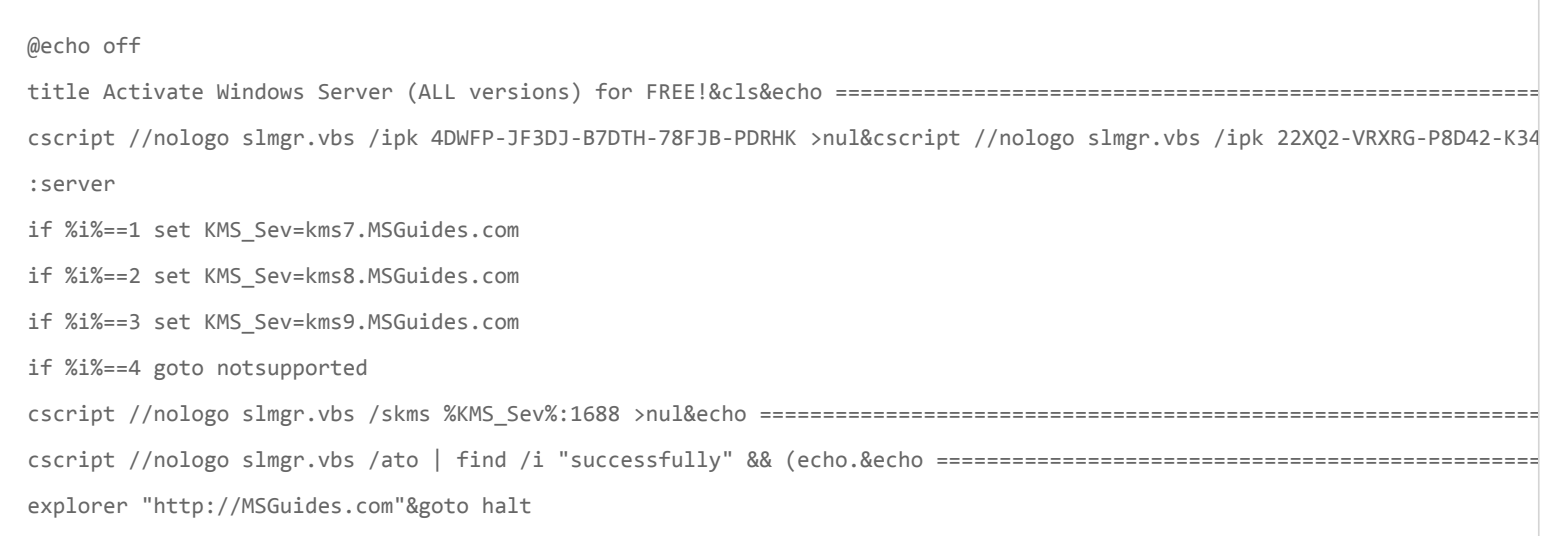

```
:notsupported
echo ============================================================================&echo.&echo Sorry! Your version is not 
:halt
pause >nul
```
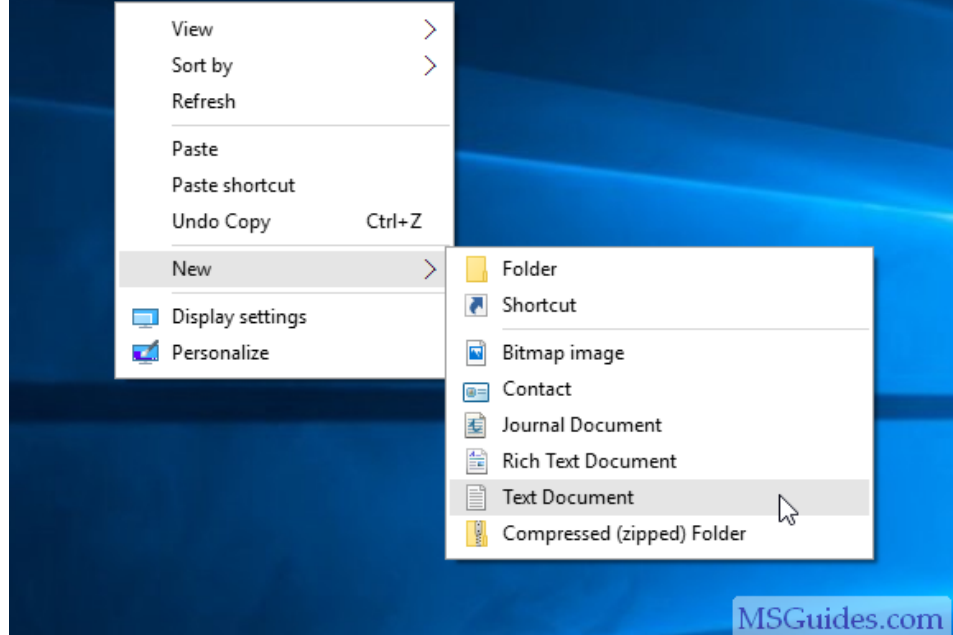

Create a new text document

|                                                                                                    | New Text Document - Notepad<br>× |                       |            |  |                                                                                                    |  |  |
|----------------------------------------------------------------------------------------------------|----------------------------------|-----------------------|------------|--|----------------------------------------------------------------------------------------------------|--|--|
| File                                                                                                    |                                  | Edit Format View Help |            |  |                                                                                                    |  |  |
|                                                                                                    | New                              |                       | $Ctrl + N$ |  |                                                                                                    |  |  |
|                                                                                                    | Open                             |                       | $Ctrl + O$ |  | Server (ALL versions) for FREE!&cls&echo ==========                                                                                                    |  |  |
|                                                                                                    | Save<br>Save As                  |                       | $Ctrl + S$ |  | vbs /ipk 4DWFP-JF3DJ-B7DTH-78FJB-PDRHK >nul&cscrip<br>B-MYWDG-T2DCC-8W83P >nul&cscript //nologo slmgr.vb:<br>>nul&cscript //nologo slmgr.vbs /ipk WMDGN-G9PQG-) |  |  |
|                                                                                                    | Print                            | Page Setup            | $Ctrl + P$ |  | ms7.MSGuides.com<br>ms8.MSGuides.com                                                                                                    |  |  |
|                                                                                                    | <b>Fxit</b>                      |                       |            |  | ms9.MSGuides.com                                                                                                    |  |  |
| IT AIA==4 goto notsupported<br>cscript //nologo slmgr.vbs /skms %KMS Sev%:1688 >nul&echo ================<br>cscript //nologo slmgr.vbs /ato   find /i "successfully" && (echo.&echo =<br>explorer "http://MSGuides.com"&goto halt<br>:notsupported<br>$echo == == ==$<br>:hat1 |                                  |                       |            |  |                                                                                                    |  |  |
| pause >nul                                                                                                    |                                  |                       |            |  |                                                                                                    |  |  |
| ⋖                                                                                                    |                                  |                       |            |  |                                                                                                    |  |  |

Save batch script

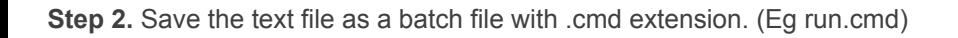

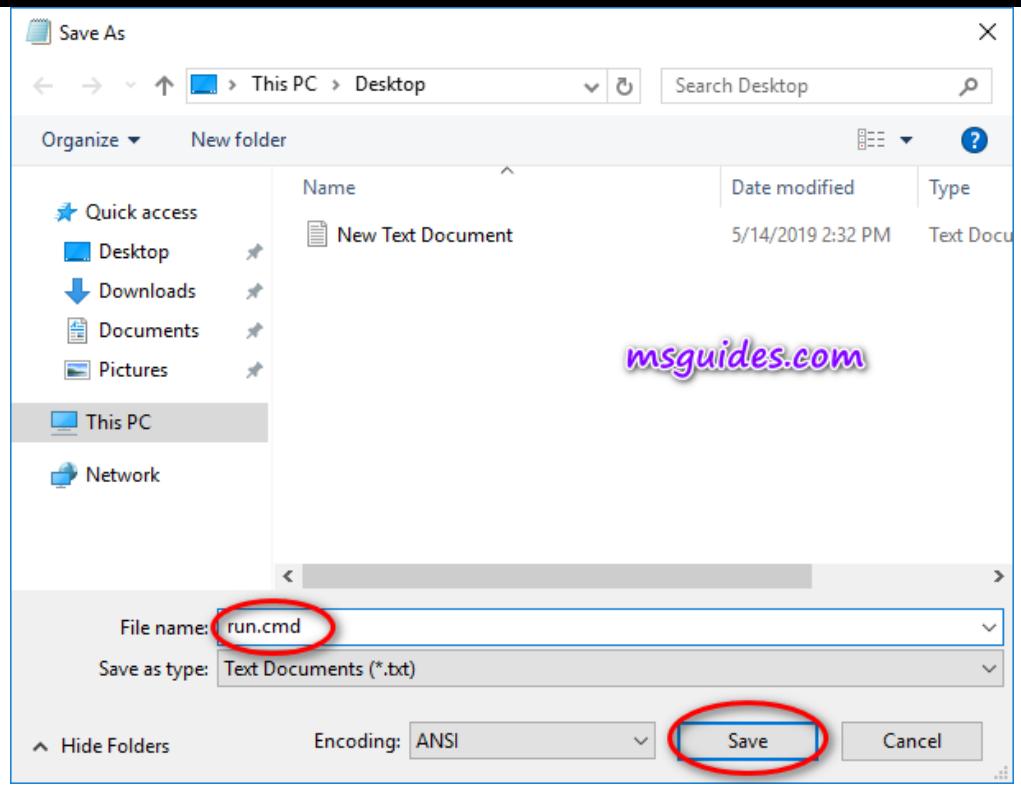

Set name of the batch script

Step 3. Run the batch file with admin rights.

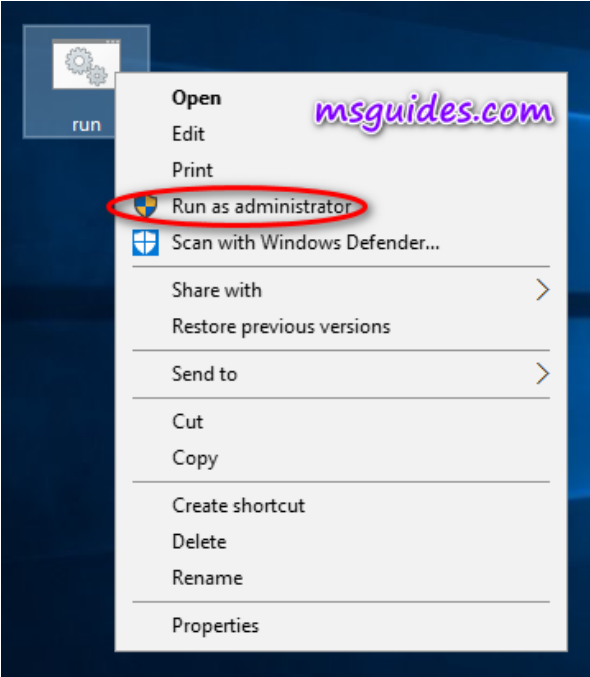

Execute the batch script as admin

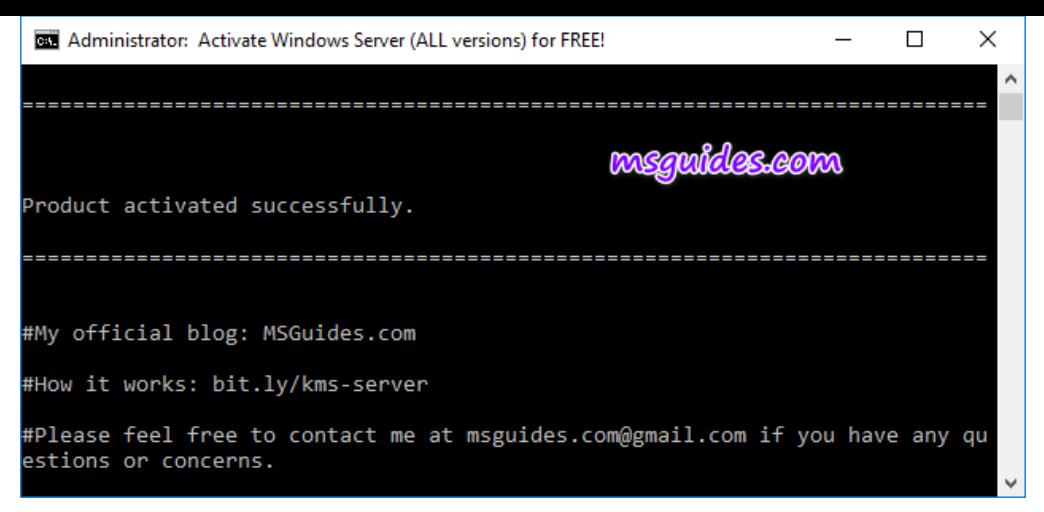

Windows Server is activated successfully

Finally, check activation status of your server again.

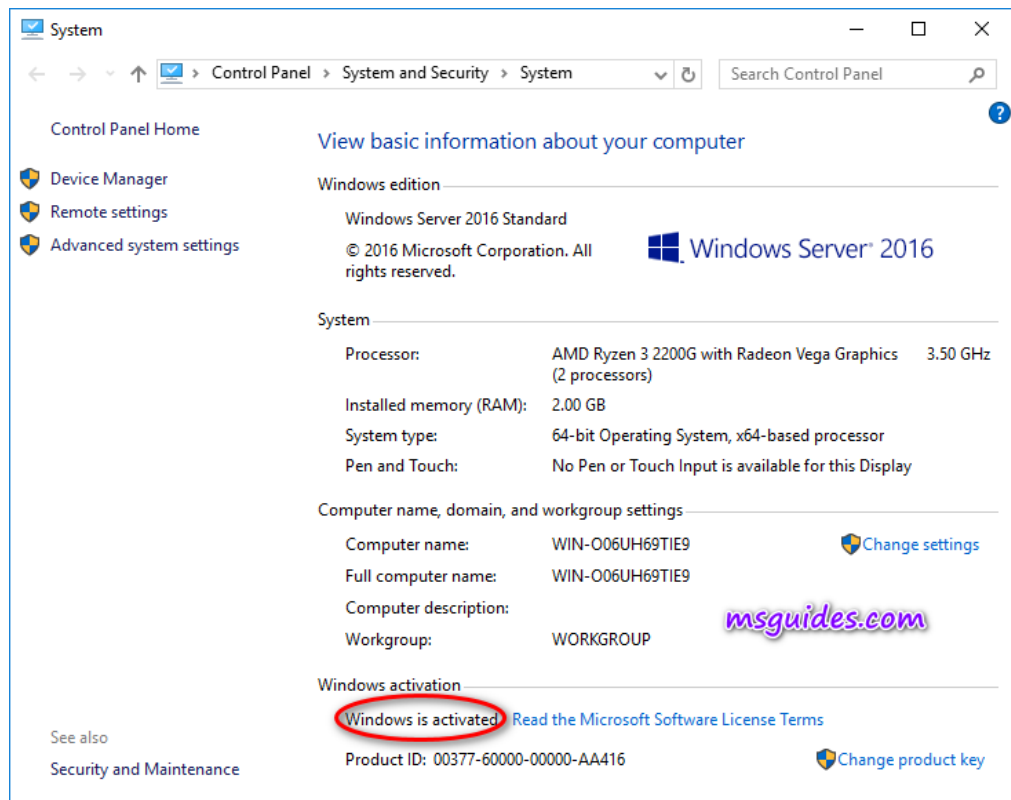

Check out Windows Server activation status

82 votes, 4.90 avg. rating (96% score)

If you would have any questions or concerns, please leave your comments. I would be glad to explain in more details. Thank you so much for all your feedback and support!

[free windows server product key](https://msguides.com/tag/free-windows-server-product-key) [how to activate windows server for free](https://msguides.com/tag/how-to-activate-windows-server-for-free)

← How to get free [Windows](https://msguides.com/microsoft-software-products/free-product-keys.html) and Microsoft Office product keys Easiest way to remove the Windows [watermark](https://msguides.com/computer-tips/remove-windows-watermark.html) from your screen →

#### Who am I?

I am Guang, a third year college student. I'm currently managing two channels (Next Level 'n' Always Smile).

View all my [posts](https://msguides.com/author/guangpeng)  $\rightarrow$ 

For faster support, please visit [here](https://community.msguides.com/) for troubleshooting. Need more help? Please email me at [msguides.com@gmail.com](mailto:msguides.com@gmail.com)

31 thoughts on "Activating all versions of Windows Server without a product key"

<span id="page-7-0"></span>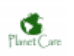

 $\bullet$ 

[November 18, 2019 at 12:21 AM](#page-7-0)

sushil singh

error Sorry! Your version is not supported.

I have been use 2nd method on my window server standard edition 2016 but I got this error . please reply

<span id="page-7-1"></span>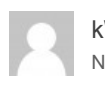

<span id="page-7-2"></span> $\bullet$ 

kWong [November 21, 2019 at 4:57 PM](#page-7-1)

use method one instead.

Celeste Lucero [November 2, 2019 at 5:40 PM](#page-7-2)

Hi, thanks for the instructions, when I am trying to activate windows 2019 Standard I got:

Activating Windows (R), ServerStandard edition

(de32eaf-aaee-4662-9444-c1befb41bde2) ….

Error: 0xc004f074 The Software License Service reported that the

computer could not be activated. No Key Management Service (KMS)

could be contacted. Please see the Application Event Log for additional

Information.

The ipk is the recommended terminated in J464C, and I will prove in al KMS server of msguides,com

Kindly I want to know I you can help me or if you can tell me if I am in a mistake

Thank you

<span id="page-8-0"></span> $\bullet$ 

<span id="page-8-1"></span> $\bullet$ 

<span id="page-8-2"></span> $\bullet$ 

<span id="page-8-3"></span> $\bullet$ 

<span id="page-8-4"></span> $\bullet$ 

Celeste Lucero [November 3, 2019 at 5:58 AM](#page-8-0)

Thanks in advance I resolve the issue, the port 1688 on the firewall was closed, thnak you

Aj [October 8, 2019 at 9:56 AM](#page-8-1)

Thanks champ

Bangity [September 21, 2019 at 10:31 AM](#page-8-2)

Hello,

What will happen if kms8.msguides.com is down? Is there a way to create a KMS server locally on the network for such case?

Thank you

kWong [September 22, 2019 at 4:31 AM](#page-8-3)

There are KMS7, 8, 9.msguides.com for KMS activation.

Create your own KMS Server, you need buy KMS Host key from MIcrosoft To run KMS Server.

Biki maharjan [August 29, 2019 at 7:11 AM](#page-8-4) kWong [August 29, 2019 at 8:03 AM](#page-9-0)

Yes

<span id="page-9-0"></span> $\bullet$ 

<span id="page-9-1"></span> $\bullet$ 

<span id="page-9-2"></span> $\bullet$ 

Enjoy.

Sisko [August 26, 2019 at 2:22 AM](#page-9-1)

Thanks a lot for your guide. Just a question. What happen, if i leave my win 2019 server, always disconnected from internet ? Do it stop to works after 180 days ? Thanks.

kWong [August 26, 2019 at 5:50 AM](#page-9-2)

Any time after seven day success activation, when you turn on your windows server, connect internet, it will automatic activate back to 180 days. If you insist your windows server, after activation, not connect internet anymore, is no way to get update from Microsoft.

<span id="page-9-3"></span>Nguyen Hoang Viet [August 21, 2019 at 2:12 AM](#page-9-3)

Thank you very much.

Richard [August 13, 2019 at 1:54 PM](#page-9-4)

Hi,

<span id="page-9-4"></span> $\bullet$ 

<span id="page-9-5"></span> $\bullet$ 

So if I use this method to activate my server will I need to redo this every 180 days? Thanks

No.

<span id="page-10-0"></span> $\bullet$ 

<span id="page-10-1"></span> $\bullet$ 

<span id="page-10-2"></span> $\bullet$ 

<span id="page-10-3"></span> $\bullet$ 

<span id="page-10-4"></span> $\bullet$ 

Activation will automatic renew every seventh day back to 180 days when you online.

Satheesh PK [August 8, 2019 at 7:21 AM](#page-10-0)

#### How I activate Windows 10 Enterprise

kWong [August 8, 2019 at 2:05 PM](#page-10-1)

top search: 2 ways to activate Windows 10 for FREE without additional software

Enjoy

Badal [July 15, 2019 at 8:50 PM](#page-10-2)

windows 2016 data center not work of this command. need improve

kWong [July 17, 2019 at 12:20 PM](#page-10-3)

Windows Server 2016 Datacenter

KMS Activation Key CB7KF-BWN84-R7R2Y-793K2-8XDDG

Use the above same method to activate.

islam [November 8, 2019 at 12:05 PM](#page-10-4)

Thank's Man slmgr.vbs /ipk CB7KF-BWN84-R7R2Y-793K2-8XDDG Kim [July 4, 2019 at 6:37 PM](#page-11-0)

Will this work on windows 10 pro?

kWong [July 5, 2019 at 12:49 AM](#page-11-1)

This post only for Windows server version activation.

Windows 10 pro

Top Search: 2 ways to activate Windows 10 for FREE without additional software

Enjoy

<span id="page-11-2"></span> $\bullet$ 

<span id="page-11-3"></span> $\bullet$ 

<span id="page-11-4"></span> $\bullet$ 

<span id="page-11-5"></span> $\bullet$ 

<span id="page-11-0"></span> $\bullet$ 

<span id="page-11-1"></span> $\bullet$ 

Luciano [June 22, 2019 at 7:51 PM](#page-11-2)

If, i cant find another iso of windows server without microsoft evaluation, where is the place that you taked your ISO, plz help me

kWong [June 23, 2019 at 2:13 AM](#page-11-3)

Sorry, here not provide Windows server ISO download.

mrwarp [May 23, 2019 at 4:08 PM](#page-11-4)

Not having any luck with Server 2019 Standard (1809). It is not accepting the keys.

mrwarp [May 23, 2019 at 4:40 PM](#page-11-5)

Update – Found the correct key and used the manual method. Working fine now!

**Harry** [August 16, 2019 at 12:05 PM](#page-12-0)

<span id="page-12-0"></span> $\bullet$ 

<span id="page-12-1"></span> $\bullet$ 

<span id="page-12-2"></span> $\bullet$ 

<span id="page-12-3"></span> $\bullet$ 

<span id="page-12-4"></span> $\bullet$ 

<span id="page-12-5"></span> $\bullet$ 

Could you provide the info you found for windows server 2019

Mr.Digit [May 22, 2019 at 12:42 PM](#page-12-1)

after run the file , after sometimes tell your version not supported

kWong [May 23, 2019 at 2:49 AM](#page-12-2)

Run the batch file with admin ID without restriction online, otherwise won't work.

Where did you get windows server iso file?

Please be noted that Windows Server Evaluations versions are not supported because they have been attached 180-day trial license.

Nadie [May 15, 2019 at 11:42 AM](#page-12-3)

Method 2 did not work for Win Server 2012 R2

kWong [May 15, 2019 at 2:39 PM](#page-12-4)

Run the batch file with admin rights online.

Done

Always Smile | Post author [May 17, 2019 at 2:35 AM](#page-12-5)

Where did you get the Windows Server iso file? Please be noted that [Windows Server Evaluations versions](https://www.microsoft.com/en-us/evalcenter/evaluate-windows-server-2019?filetype=ISO) are not supported because they have been attached 180-day trial license.